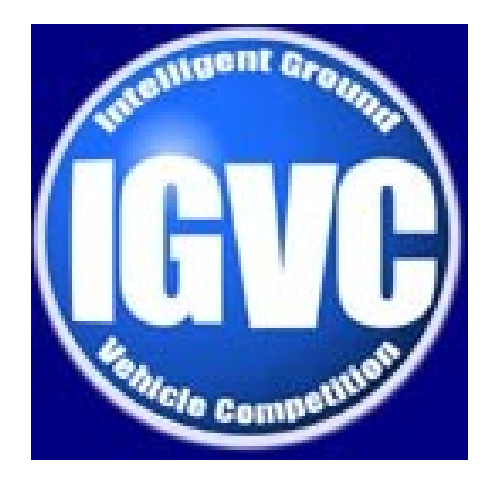

#### Welcome back!

#### 144 days to competition!

## A few changes from the fall...

- Code::Blocks!
- Unit testing
- Stricter architecture
- ACTUAL CODE!

#### Code::Blocks

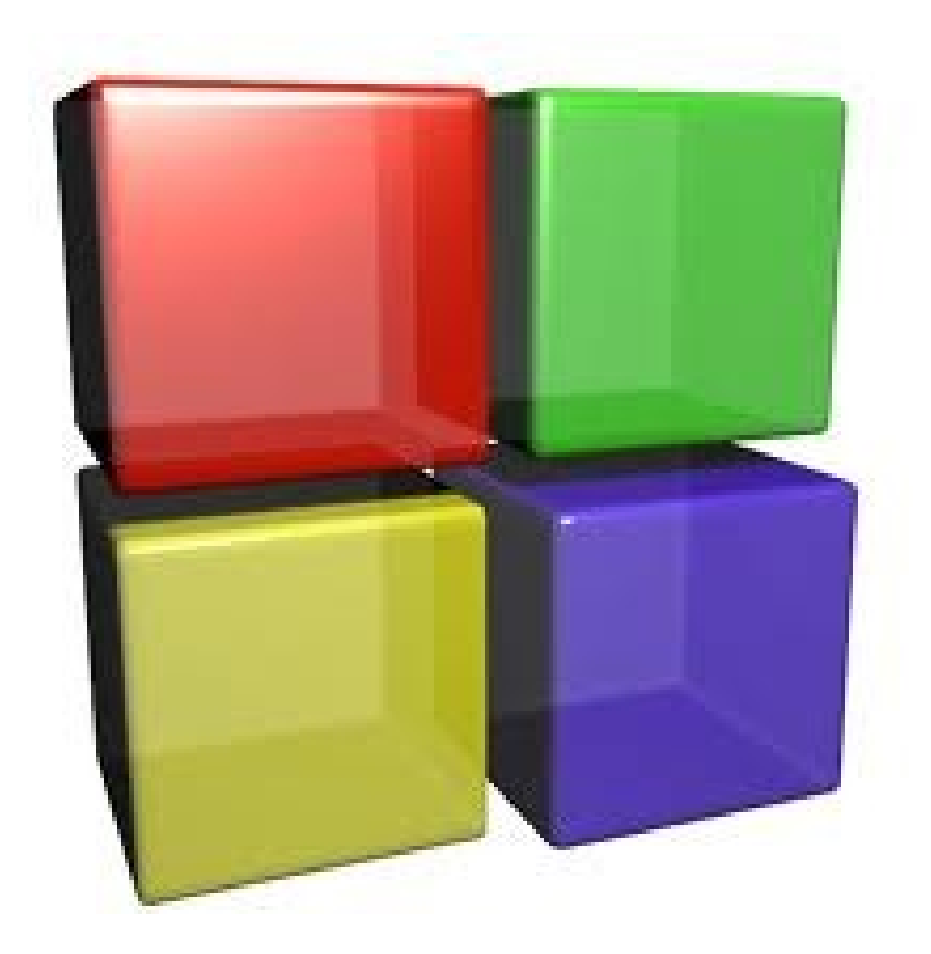

## C::B v. Eclipse

- Eclipse
	- Powerful and popular IDE for many languages
	- Development experience can be buggy for C/C++
	- Multiple executables requires delving into makefiles

 $\bullet$  C:: B

- Specifically designed for C and C++
- Many templates for both console and GUI type applications
- Built in support for multiple executables

"Do one thing well or many things poorly."

### Downloading Code::Blocks 10.05

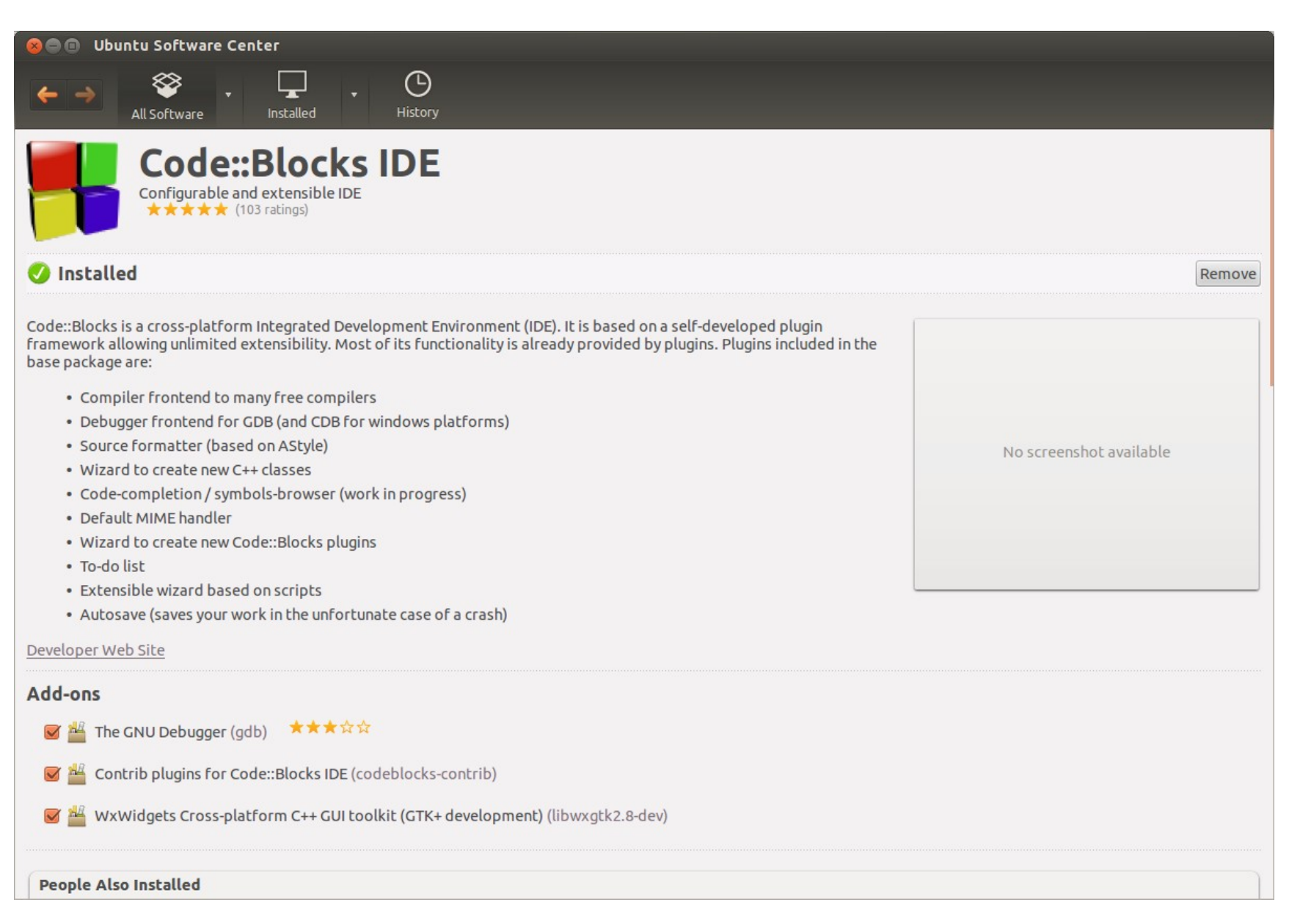

#### Setting up Code::Blocks

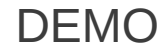

## Project Files

- Code::Blocks projects are based on .cbp files (xml-style project description files)
- C:: B uses "Global Variables" and relative paths for search directories
- We can take advantage of this to share a common project file in the git repo

# Opening the IGVC Project File

- Open C::B
- Click File->Open
- Navigate to the IGVC git repo folder
- Select igvc[year].cbp

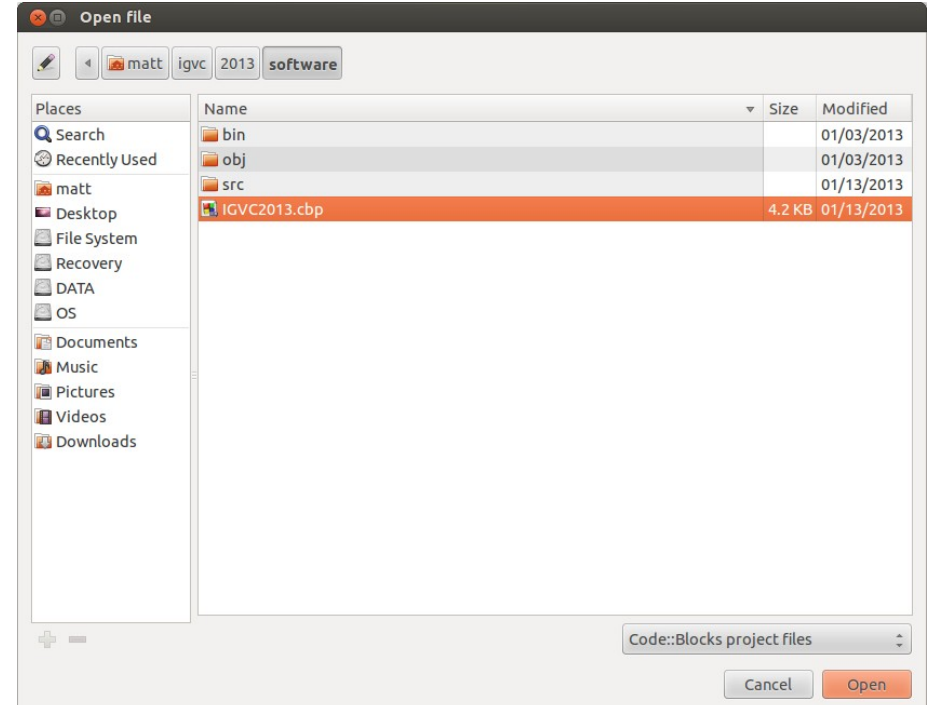

- When you open the IGVC project, you will probably see the Global Variables window pop up asking you to define global variables for libraries used in our project, like Boost!
- To make the project work, you must install the needed libraries and complete the fields...

#### • base

- This field must be filled
- If your library installs to a single directory with /lib/ and /include/ subfolders, put that path here
- Otherwise, as in this example, use the closest common parent folder

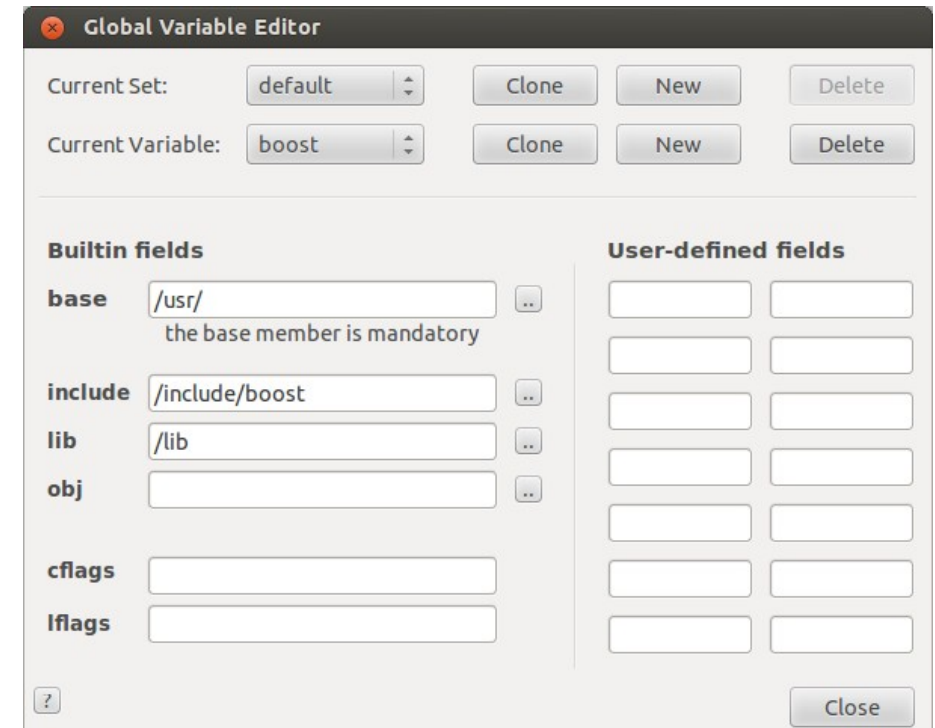

- include
	- This is the directory to find the library's header (.h/.hpp) files

● lib

– This is the directory to find the library's lib (.o/.so/etc) files

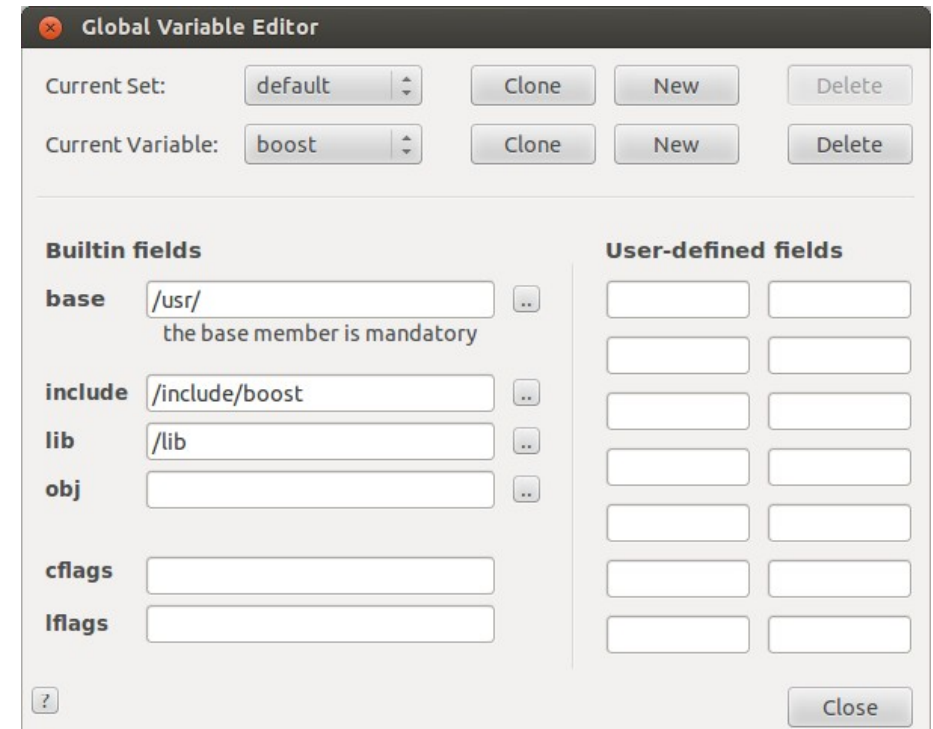

• To reference Global Vars in C:: B settings, use this format:

*\$(#boost)*

• Refers to the base folder

*\$(#boost).include*

- Refers to the include subfolder
- Similar format can be used to access other subfolders

- Targets in C:: B allow us to generate multiple executables from a single project file
- The following demo will demonstrate how to add a new target...

- Go to *Project-> Properties->Build Targets*
- Select *Add* and give the target a descriptive name

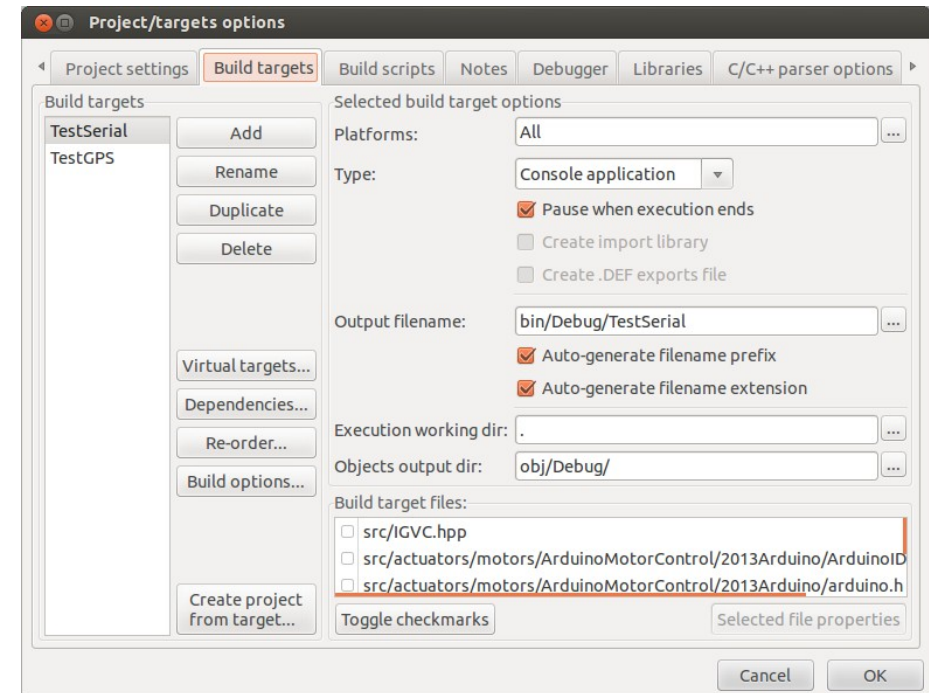

- Type: should be Console app
- Check "Pause when execution ends"
- Select all classes in the list that need to be compiled for your target

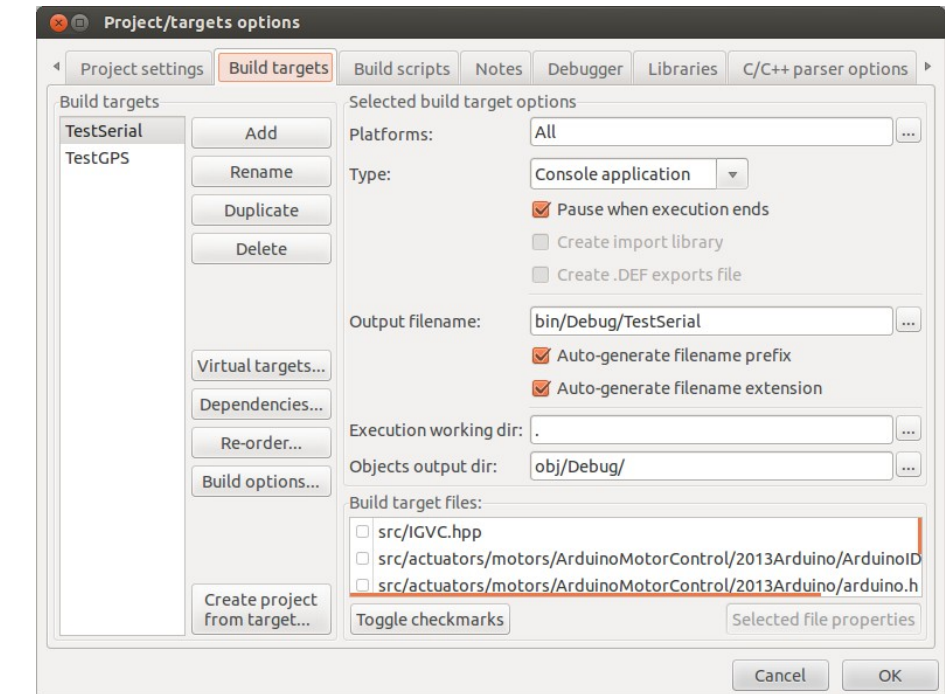

#### ● *Output Filename*

- This is the executable file that will be generated when the target is built
- This file should be somewhere in the /bin/ subdirectory and should probably match the name of your target so it's easy to know what's what when looking through /bin/

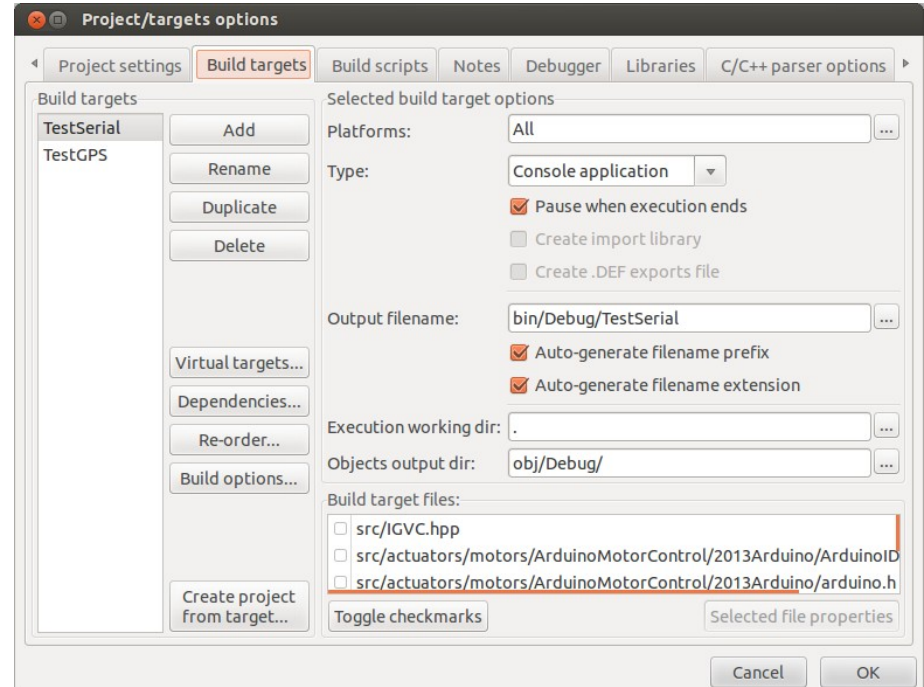

• Lastly, let's look at one of the many wizards C::B provides to make our C++ lives magicaly delicious

- Go to *File->New-> Class*
- Fill out the *Class name*
- Most of the rest will be filled out for you at that point

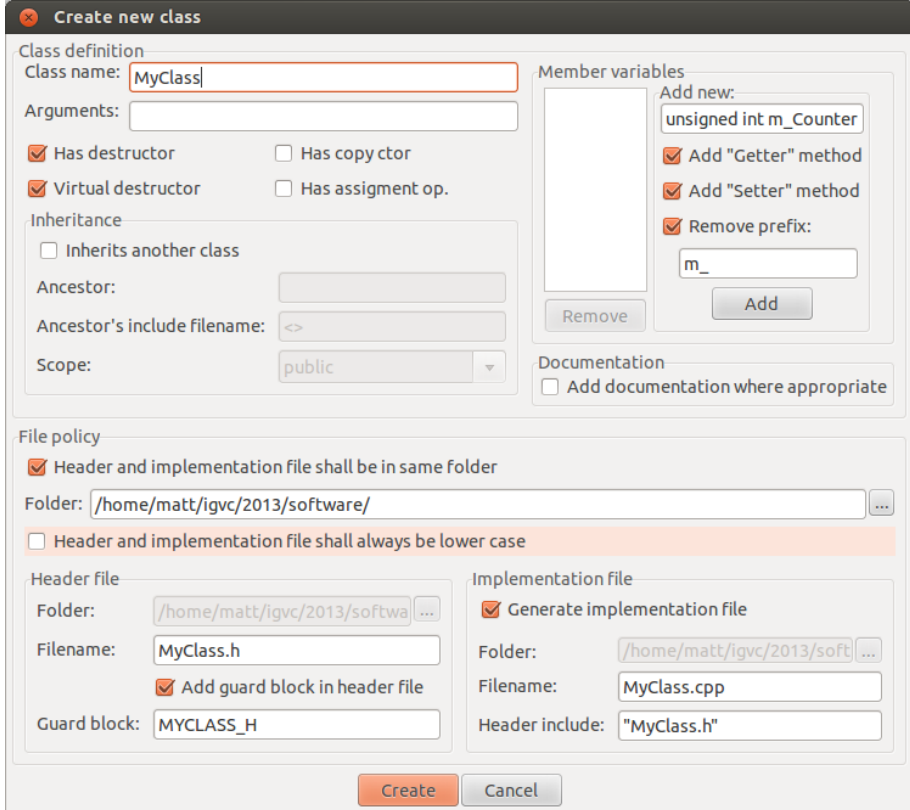

- If you already have the list of properties your class is going to have, you can use the *Member Variables* group to add properties with optional getters and setters auto-generated
- These can, of course, always be added/edited by hand later

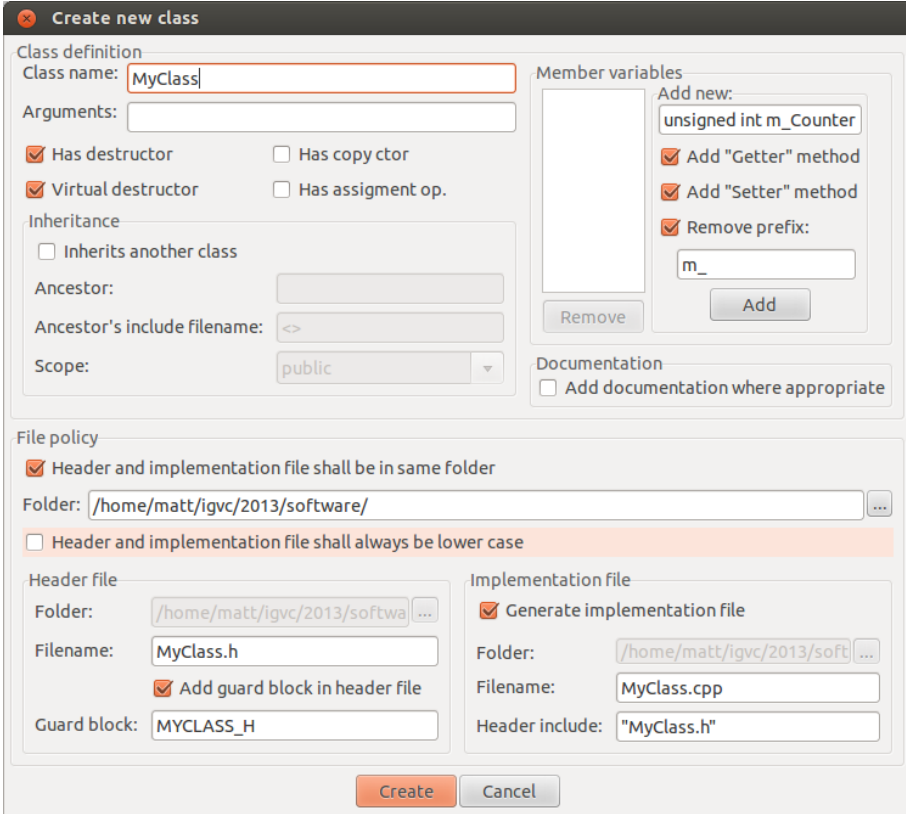

#### ● **IMPORTANT**

– For the purpose of consistency in the organization of our code, you **MUST** check "Header and implementation.... same folder" !

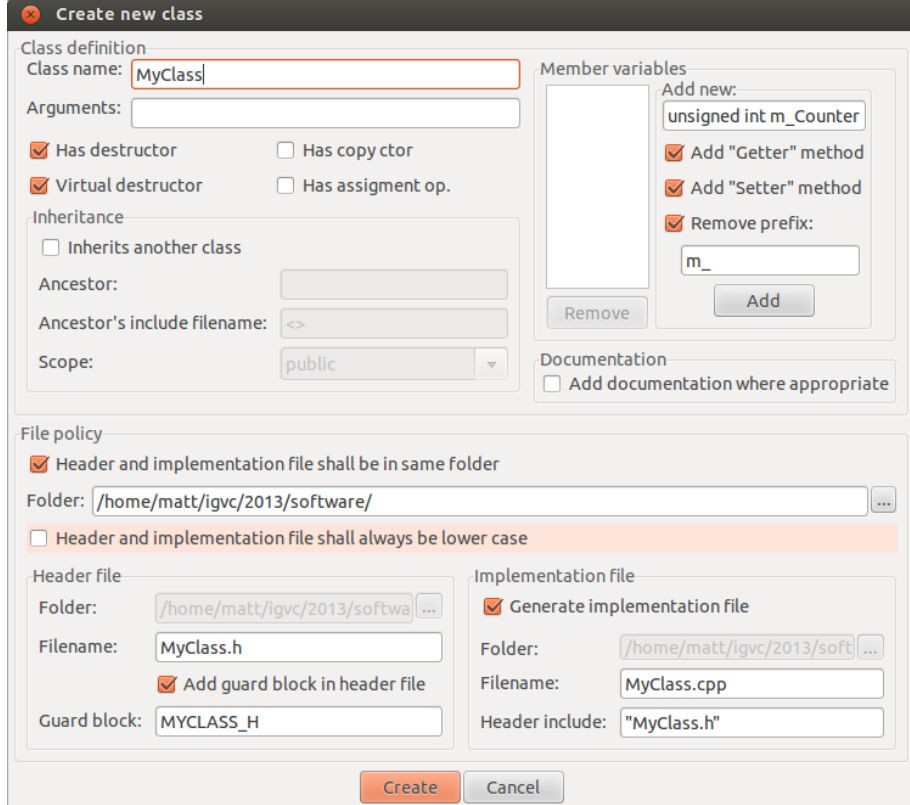

#### Important things to remember

- Always use relative paths or environment variables to keep the project file sharable
- Use 'targets' to add new executables
- Don't forget the "Put headers and source files in same folder" check-box when creating new classes

### The End

There are many more features and wizards that you will discover and take advantage of as you work in Code::Blocks. These are only the basics that you'll use early and often.